Оптовые поставки: ООО «ШТУРМАН» +7 (495) 989 10 56, +7 (499) 268 04 14, 268 22 37, 268 32 91, 268 34 85 info@sturman.ru, www.sturman.ru

# **OSTURMAN®**

ЦИФРОВОЙ БИНОКЛЬ ДАЛЬНОМЕР

**STURMAN 6-36X50 B LRF** 

ИНСТРУКЦИЯ ПО ЭКСПЛУАТАЦИИ

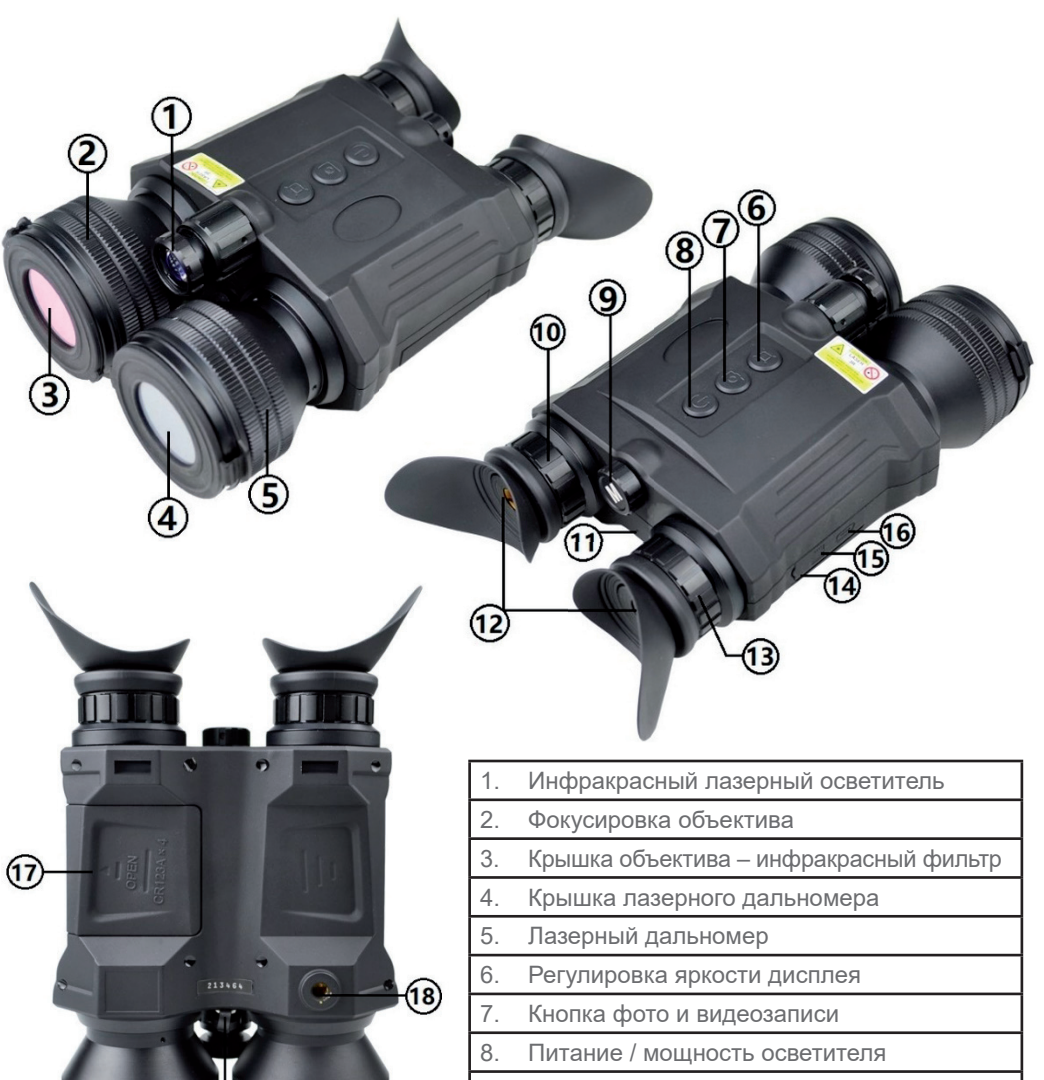

9. Кнопка/диск меню

- 10. Подстройка левого окуляра
- 11. Индикатор питания
- 12. Окуляры

19

- 13. Подстройка правого окуляра
- 14. Крышка разъёма USB
- 15. Микро SD карта
- 16. Гнездо питания типа C USB
- 17. Крышка батарей
- 18. ¼" гнездо для штатива
- 19. Видео выход

**ПРИ ПоКУПКе, ПоЖАлУЙСТА, КоМПлеКТ** 

- Бинокль -1
- Футляр 1шт.
- Кабель USB 1шт.
- Кабель видео -1
- SD карта  $8\sqrt{6} 1$
- USB адаптер SD карты 1

**ПоВеРьТе КоМПлеКТАЦИЮ: ПоСТАВКИ • ХРАНИТь В ПРоХлАдНоМ СУХоМ МеСТе • ЗАгРЯЗНеНИЯ С оПТИКИ СдУВАТь,** 

**ПРоТИРАТь СПеЦИАльНоЙ САлФеТКоЙ ИЗ МИКРоФИБРЫ**

**• Не ПЫТАТьСЯ РАЗБИРАТь ПРИБоР САМоСТоЯТельНо**

 **• Не НАПРАВлЯТь лАЗеРНЫе ИЗлУчАТелИ В глАЗА – ЭТо оПАСНо длЯ ЗРеНИЯ!**

# **УСТАНоВКА БАТАРеЙ / ПодКлЮчеНИе ВНеШНего ПИТАНИЯ:**

**Запитать устройство можно 2мя способами:** 

**1. от батарей: откройте крышку "17" сдвигая её от центра корпуса. Уложите ленту для извлечения на дно отсека и установите 4 элемента CR123A соблюдая полярность, указанную на корпусе. чтобы извлечь батарейки аккуратно потяните за конец ленты.** 

**2. от внешнего источника: подсоедините внешний блок питания 5 Вольт 2 Aмпера через кабель типа C USB к гнезду "16".** 

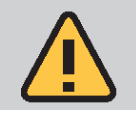

Не используйте блок питания с напряжением более 5В, это может вывести прибор из строя.

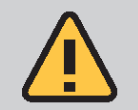

Гнездо C USB не может быть использовано для зарядки аккумуляторов в приборе. Для зарядки аккумуляторов надо использовать специальное зарядное устройство. У прибора нет этой функции.

# **ВКлЮчеНИе/ВЫКлЮчеНИе:**

**чтобы запустить устройство, нажмите и удерживайте кнопку питания «8» в течение 2 секунд.**

**Индикатор питания «11» станет зеленым.**

**В окулярах «12» появится изображение. На экране появится «добро пожаловать» / "Welcome".**

**чтобы выключить устройство, нажмите и удерживайте кнопку питания «8» в течение 2 секунд. Индикатор питания «11» погаснет. На экране появятся слова** 

**«до свидания» / "Good bye".** 

Примечание. Этот продукт можно использовать днем и ночью, но он предназначен в первую очередь для ночного использования и может не сразу отображать изображения при включении днём.

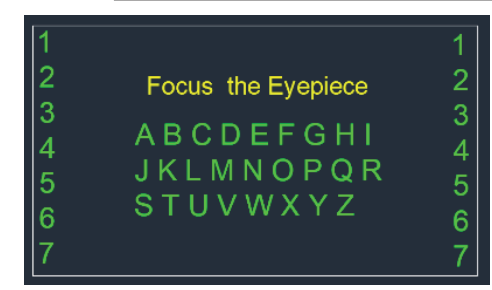

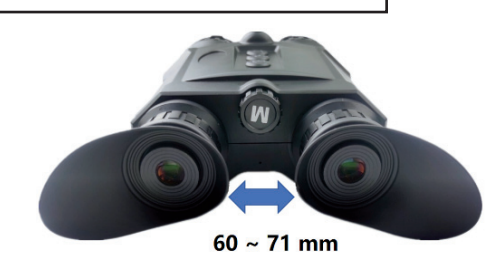

#### **ФоКУСИРоВКА / КАК НАСТРоИТь чеТКоСТь ЭКРАНА:**

**После включения устройства на дисплее появится приведенное выше изображение с алфавитом и цифрами.**

**Настройте окуляры, чтобы сделать изображение символов наиболее четким, вращая регулировки «10» и «13».**

**Прежде чем продолжить, убедитесь, что символы в середине и цифры по бокам четкие.**

**для выхода из режима калибровки нажмите любую кнопку «6», «7», «8», «9».**

**Положение самих линз окуляра можно отрегулировать в соответствии с расстоянием между вашими глазами.**

> Если дисплей нечеткий или неудобный для просмотра, рекомендуется перезапустить и повторно откалибровать устройство.

# **РегУлИРоВКА ЯРКоСТИ дИСПлеЯ:**

**Нажимайте кнопку «6», чтобы выбрать один из 7 уровней яркости.** 

# **РеЖИМ НочНого ВИдеНИЯ / КАК ВИдеТь В ТеМНоТе:**

**Нажмите кнопку «8» один раз, чтобы активировать режим ночного видения.** 

**Иконка появится в левом нижнем углу экрана. Нажимайте кнопку "8" для переключения мощности подсветки:**

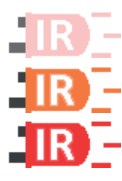

 **слабый уровень 1**

 **средний уровень 2**

 **сильный уровень 3**

**Вращением объектива подсветки "1" можно отрегулировать ширину луча подсветки.**

**Самый узкий луч позволяет видеть дальше.**

**Широкий луч удобнее для малых дистанций и более широкого обзора.**

Чтобы видеть ночью, необходимо снять крышку объектива/инфракрасный фильтр «3», иначе он полностью отфильтрует ИК-свет, и вы не увидите изображение. В дневное время установите крышку объектива/инфракрасный фильтр «3» обратно, чтобы видеть более четкое и яркое изображение.

#### **ЗАПИСь ВИдео:**

**При каждом включении устройства режим записи по умолчанию — видео (не фото).**

**При повороте кнопки/диска меню «9» цифровое увеличение изображения меняется от 6 до 36 крат, с шагом 3 крата.**

**Нажмите кнопку фото/видеозаписи «7», чтобы начать запись, в левом верхнем углу появится отсчёт времени записи, нажмите еще раз, чтобы остановить.**

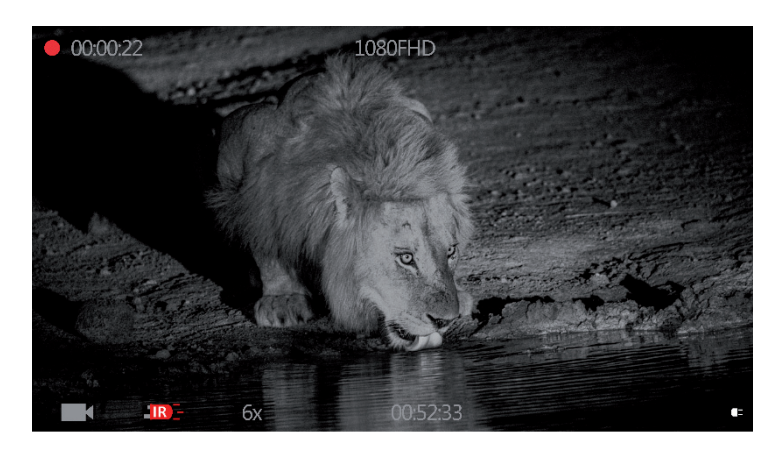

#### **УСТАНоВКА РАЗРеШеНИЯ ВИдео:**

**Нажмите и удерживайте кнопку меню «9» в течение 2 секунд, чтобы открыть экран меню.**

**Выберите «Настройки»(Settings) → «Разрешение»(Resolution) → выберите желаемое разрешение видеозаписи.**

**Настройка разрешения видеозаписи по умолчанию — QHD2560\*1440@P30. (чем выше разрешение, тем четче изображение, но и больше размер файла)**

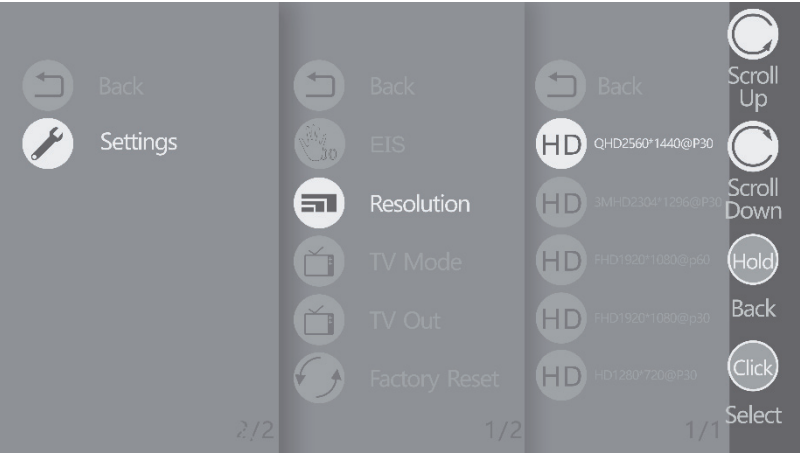

#### **ЗАПИСь ФоТо:**

**Нажмите и удерживайте кнопку меню «9» в течение 2 секунд, чтобы открыть экран меню.**

**Выберите «Режим записи»( Record Mode), а затем выберите «Фото»(Photo), чтобы войти в режим фотосъемки.**

**отрегулируйте изображение четко, а затем нажмите кнопку фотосъемки/ видеозаписи «7», чтобы сделать снимок (будет 3-секундный обратный отсчет до того, как будет сделан снимок).**

**При повороте кнопки/диска меню «9» цифровое увеличение изображения меняется от 6 до 36 крат, с шагом 3 крата.**

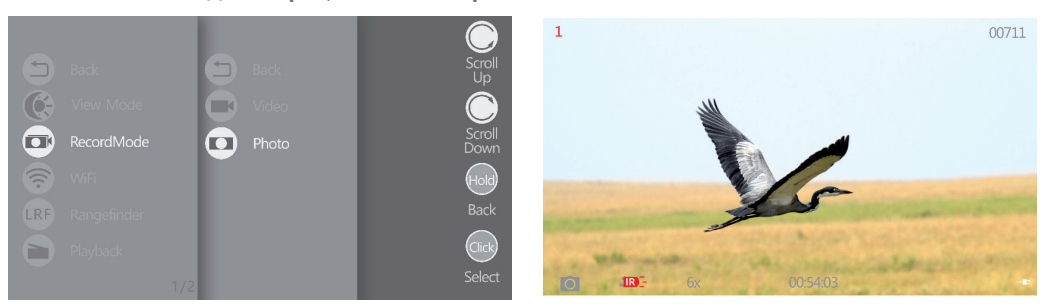

Навигация по меню:

При активном меню поверните кнопку меню «9» для прокрутки пунктов меню вверх и вниз. Нажмите один раз для выбора. Выберите «Назад» в меню, чтобы вернуться к предыдущему выбору. Нажмите и удерживайте кнопку меню «9» в течение 2 секунд, чтобы выйти из экрана меню.

#### **РеЖИМ ПРоСМоТРА / КАК ИЗМеНИТь ЦВеТоВУЮ ПАлИТРУ:**

**Нажмите и удерживайте кнопку меню «9» в течение 2 секунд, чтобы открыть экран меню.**

**Выберите «Режим просмотра» (View Mode) и выберите один из четырех вариантов (дневной, черно-белый, ч-зеленый или ч-красный), чтобы изменить цветовую палитру экрана.**

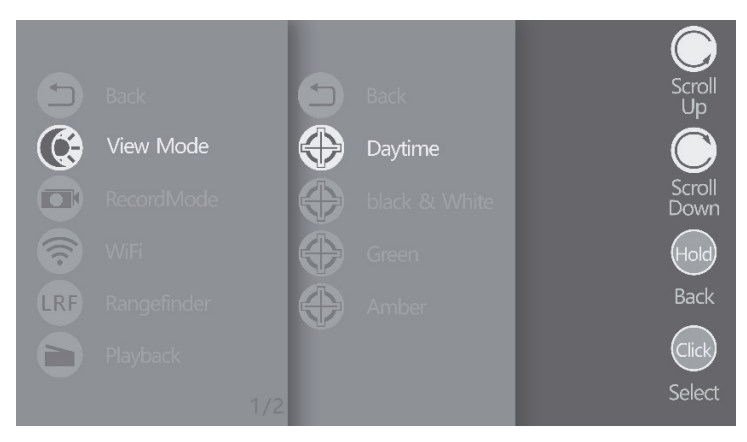

#### **КАК ВКлЮчИТь WIFI:**

**Нажмите и удерживайте кнопку меню «9» в течение 2 секунд, чтобы открыть экран меню.**

**Выберите WiFi и потом выберите ВКл (On). для выключения здесь выберите ВЫКл (Off )**

**Для подключения к прибору на гаджете надо установить приложение Roadcam, пароль для подключения 12345678, название сети будет указано в приборе при подключении.**

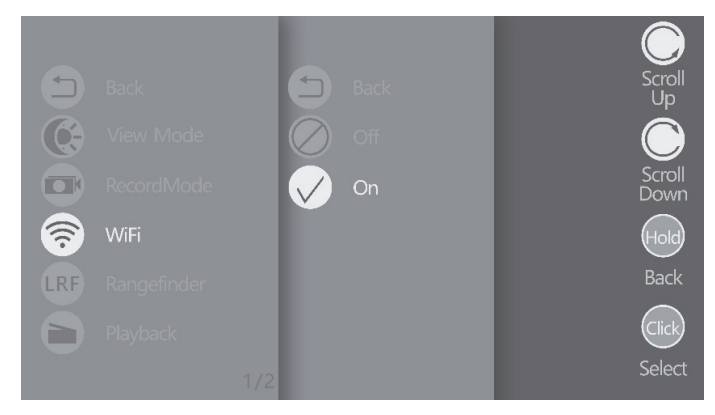

# **КАК ВКлЮчИТь лАЗеРНЫЙ дАльНоМеР:**

**откройте крышку дальномера "4".** 

**Нажмите и удерживайте кнопку меню «9» в течение 2 секунд, чтобы открыть экран меню.**

**Вращая диск/кнопку "9" по часовой стрелке выберите «дальномер» (Rangefi nder), нажмите кнопку "9", потом выберите «Режим дальномера» (Ranging Mode), потом выберите «Ручной» On(Manual) или «Авто» On(Auto), нажимайте кнопку "9" для подтверждения выбора.**

#### «Ручной» On(Manual) режим:

**После подтверждения выбранного режима, нажмите и удерживайте кнопку "9" для выхода из меню, на экране появится марка дальномера.** 

**Наведите марку на объект, удалённый от 10 до 600м, и нажмите кнопку "7" чтобы выполнить замер.** 

**Результат успешного измерения отобразится примерно через пол секунды.** 

**если удерживать кнопку "7" дальномер будет проводить последовательные измерения с интервалом в пол секунды.** 

**для прекращения измерений отпустите кнопку "7".** 

#### «Авто» On(Auto) режим:

**После подтверждения этого режима, нажмите и удерживайте кнопку "9" для выхода из меню, на экране появится марка дальномера.** 

**дальномер сразу начнёт проводить последовательные измерения с интервалом в пол секунды.** 

**Наведите марку на объект удалённый от 10 до 600м. Результаты успешных измерений будут сменять друг друга каждые пол секунды.** 

**для прекращения измерений нажмите кнопку "7".** 

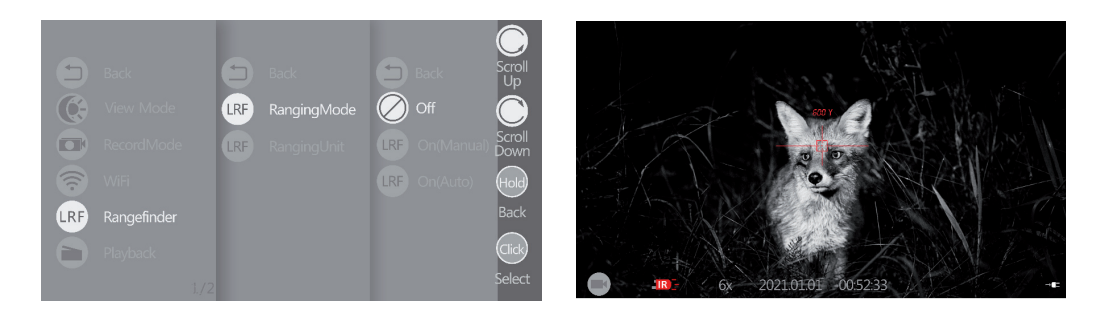

1. При работе лазерного дальномера ночью Вы можете видеть небольшую мигающую светлую полоску. Это нормально, это отражение луча дальномера.

2. При работе по целям на разных дистанциях эта полоска, может находиться немного в разных положениях относительно марки, это нормально.

3. Если Вы видите, что положение луча несколько отличается от положения марки на измеряемой дистанции, то прицеливайтесь по положению луча.

4. Такие погодные факторы как дождь, снег, туман, пыль, дым, а также и яркое солнце отрицательно влияют на максимально возможную дальность измерений. Снижают дальность также угол к поверхности цели, отличный от прямого, тёмный цвет цели, сильно шероховатая или бугристая поверхность, шерстяной и волосяной покров.

5. Если прибор выключить с активным дальномером, то при включении активным режимом будет On(Auto) rangefinder mode.

#### **КАК ПРоСМАТРИВАТь ВИдео И ФоТо С SD КАРТЫ:**

**Нажмите и удерживайте кнопку меню «9» в течение 2 секунд, чтобы открыть экран меню.** 

**Выберите пункт «Просмотр» (Playback) в меню.**

**Выберите Фото или Видео для просмотра.** 

**для воспроизведения или паузы нажмите кнопку «9».** 

**для выхода нажмите и удерживайте кнопку меню «9».**

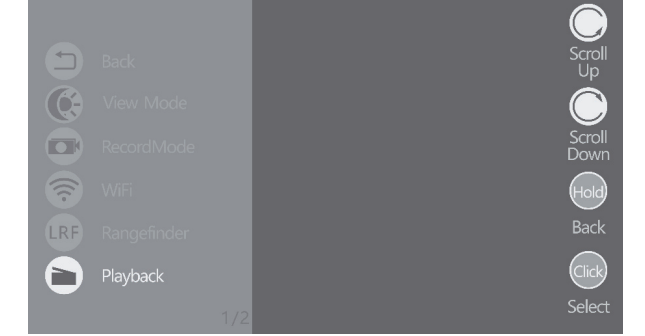

#### **ЭлеКТРоННАЯ СТАБИлИЗАЦИЯ ИЗоБРАЖеНИЯ:**

**Электронная стабилизация уменьшает дискомфорт при наблюдениях с рук, возникающий от дрожания картинки от тремора (дрожания) рук.** 

**Нажмите и удерживайте кнопку меню «9» в течение 2 секунд, чтобы открыть экран меню.**

**Выберите Установки (Settings)→ ЭСИ (EIS) → ВКл (On) чтобы включить стабилизатор.** 

**В режиме ЭСИ (EIS) цифровое увеличение не работает.** 

**Во время работы стабилизатора в левом верхнем углу экрана отображается специальная иконка. она серого цвета если стабилизатор не активен и зелёного во время его работы.**

**для выключения стабилизатора снова войдите в его меню управления и выберите ВЫКл (Off ).**

#### **ВИдео ВЫХод (ПодСоедИНеНИе К ТелеВИЗоРУ)**

**для подключения к телевизору воспользуйтесь кабелем из комплекта. Подключите соответствующий конец кабеля к гнезду «19» на корпусе прибора , а другой конец кабеля к жёлтому разъёму низкочастотного входа (AV) "video in" на телевизоре.**

**Войдите в меню управления прибора и выберите Установки (Settings)→ «Видео выход» (TV Out) → «ВКл» (On).**

**После включения видео выхода дисплеи прибора погаснут, изображение будет только на телевизоре.** 

**В зависимости от модели телевизора, необходимо выбрать стандарт вещания NTSC или PAL. для выбора войдите в пункт «Кодировка»(TV mode) и выберите NTSC или PAL.**

**для отключения Видео выхода войдите в меню управления прибора и выберите Установки (Settings)→ «Видео выход» (TV Out) → «ВЫКл» (Off )**

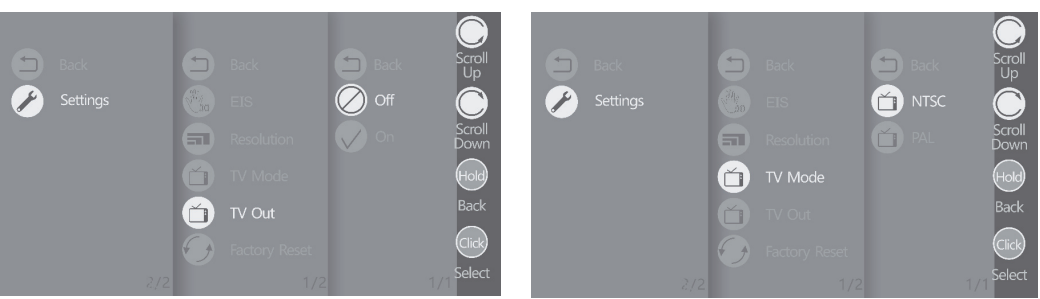

#### **ВоЗВРАТ К ЗАВодСКИМ НАСТРоЙКАМ:**

**Войдите в меню, выберите Установки (Settings) → Сброс (Factory Reset) → да (Ok) чтобы вернуть все изменённые настройки к заводскому состоянию.**

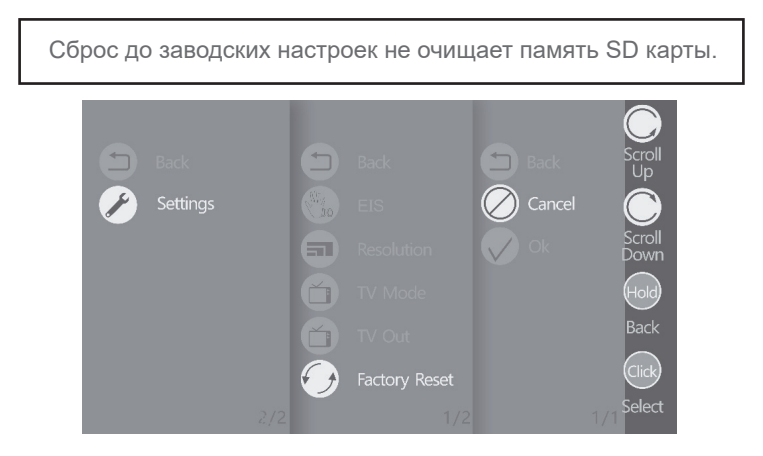

#### ΦΟΡΜΑΤΜΡΟΒΑΗΜΕ SD ΚΑΡΤΗΙ

Если форматирование новой карты не подходит для устройства, её надо отформатировать в нём.

Войдите в меню, выберите Установки (Settings)  $\rightarrow$  Фоматирование SD (Format Card)  $\rightarrow$  Вы уверены? (Форматировать) (Are You Sure? (Format Card))

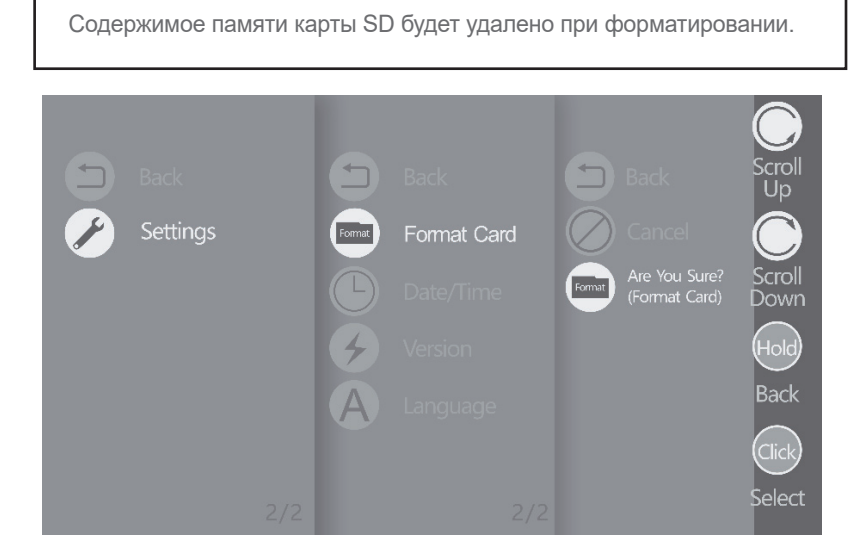

#### УСТАНОВКА ДАТЫ И ВРЕМЕНИ:

Войдите в меню, выберите Установки (Settings)  $\rightarrow$  Дата/время (Date/Time) Вращайте диск/кнопку "9" для смены параметров и нажимайте её для подтверждения.

По окончании настройки нажмите и удерживайте кнопку "9" в течении 2 секунд для запоминания и выхода.

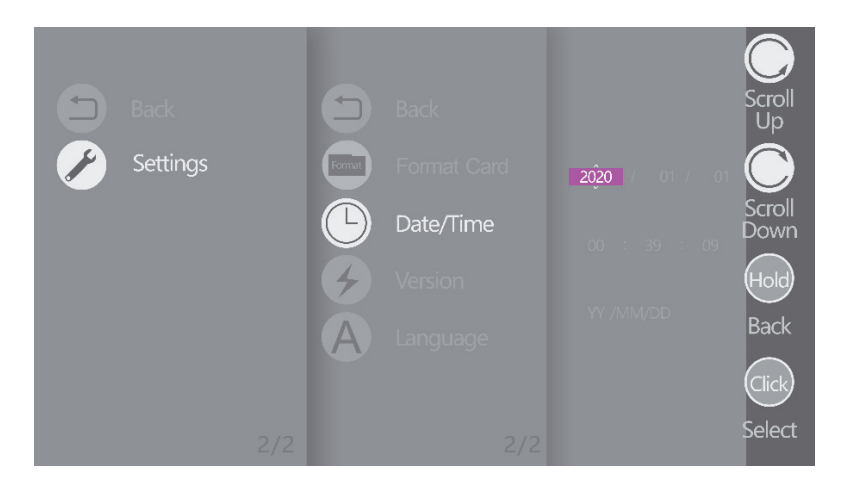

# **ВеРСИЯ По:**

**Выберите Установки (Settings) → Версия По (Version)**

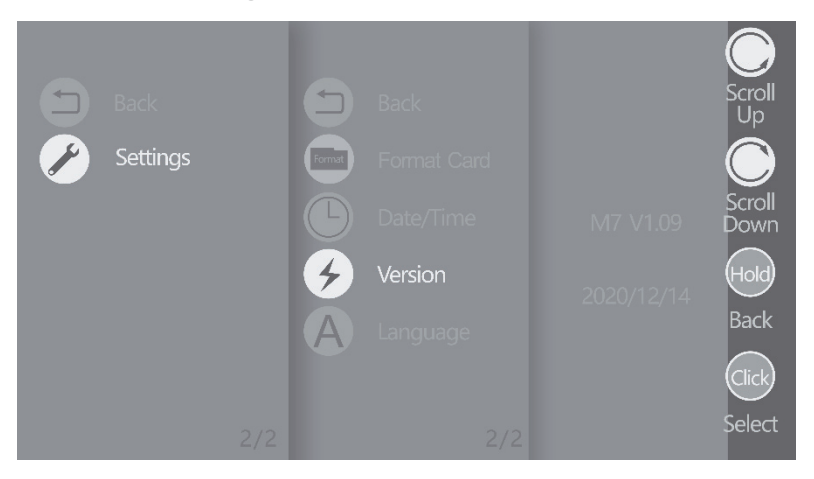

# **СМеНА ЯЗЫКА ИНТеРФеЙСА:**

**Выберите Установки (Settings) → Язык (Language) → один из доступных языков.**

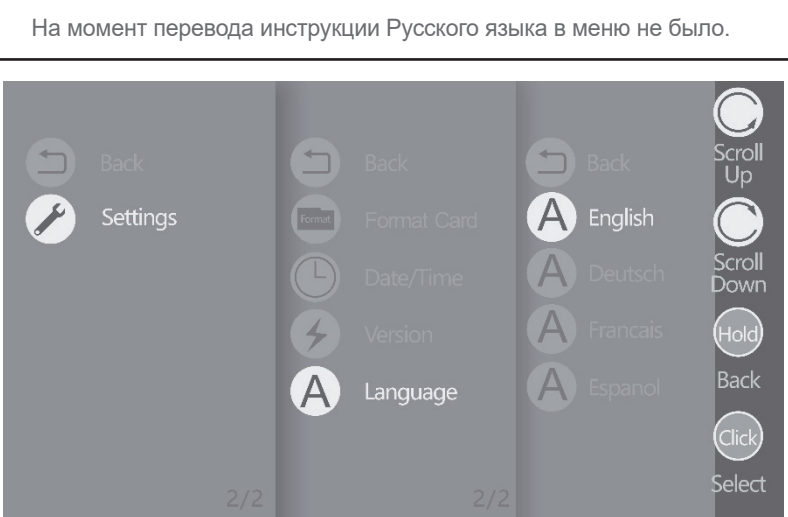

# **гАРАНТИЯ И РеМоНТ:**

**гарантийный срок эксплуатации 12 месяцев с даты продажи через розничную сеть. гарантия не распространяется на приборы, эксплуатировавшиеся с нарушением правил, приведённых в руководстве по эксплуатации приборов, а также без отметки о продаже в гарантийном талоне.**

**По вопросам ремонта обращайтесь по месту покупки.**

**Ремонтные работы могут проводиться только в специализированном сервисном центре.**

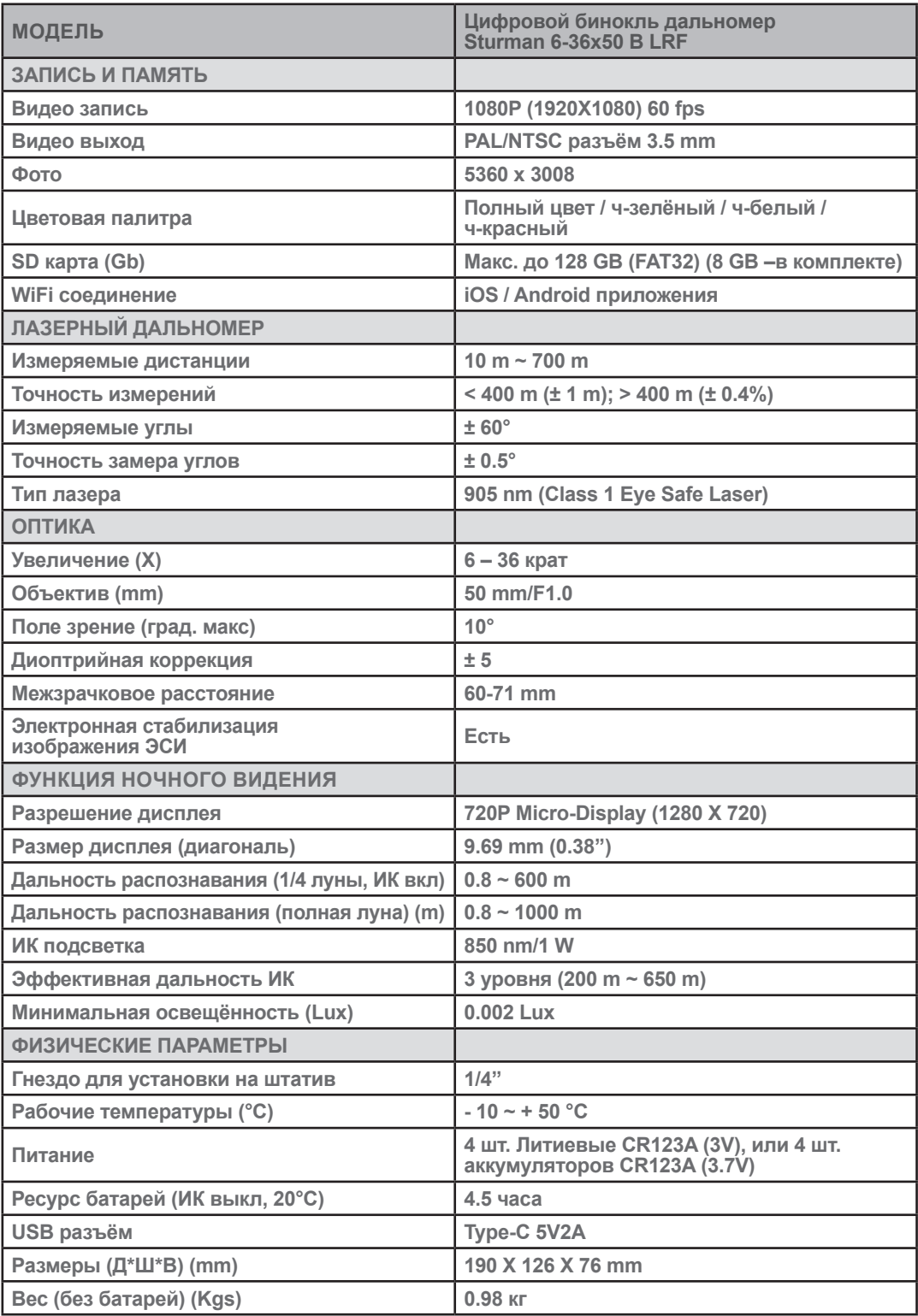